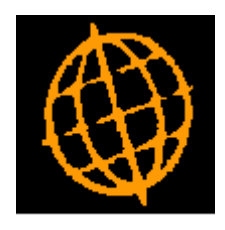

# **Global 3000 Service Pack Note**

# **Debtors Ledger and Creditors Ledger - Auditing of Account Details**

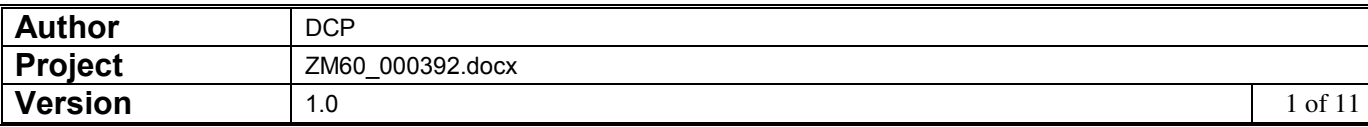

#### **INTRODUCTION**

This service pack introduces field level auditing to customer and supplier account maintenance.

The changes introduce field level auditing within Debtors Ledger and Creditors Ledger account maintenance.

A new database (the audit database) is required to hold the field level audit details.

The new database is named DBAUDT and is enabled via a new system parameter.

**Note DBAUDT is only available in DBX format and as such is not available at sites holding data in either Unix C-ISAM or 'Native' Speedbase format.** 

The changes described in this document are only available at sites configured to use the audit database.

Warning, once the audit database is enabled it cannot be disabled.

When the audit database is initially enabled the system checks the data format (of the PARAS database), if the format is 'Pervasive SQL' the audit database is automatically generated. If the format is Microsoft SQL then the audit database must be manually created. As the audit database is a DBX database it should be generated using \$DXU. The dictionary is DIAUDT on \$P and the schema file (DBAUDT) should be created on the same unit as DBPARAS (PAD).

Once the audit database is enabled, field level auditing operates automatically; the existing auditing parameters are disabled and ignored.

Entering account maintenance (either Debtors Ledger or Creditors Ledger) with the audit database enabled starts a new audit session. All field changes made until account maintenance is exited are grouped within the audit session. For each group of changes an audit header record is created containing the account, date, time (approx.), type (e.g. account details, account/company details, address etc.) and operator. For each change to an individual field an audit record containing the account, date, operator, description of field changed, original value and new value is created.

An enquiry of the audit records is available. The enquiry includes options to filter the audit records by account, range of dates and operator. It lists the audit sessions in chronological order, selecting an audit session lists its audit header records, selecting an audit header record lists the individual field changes associated with it.

A report listing audit records is available. The report includes options to filter the audit records by range of accounts, range of dates and operator.

Note: The audit report can only be produced in PDF format; as such it requires an up-to-date copy of either PDF\_In\_The\_Box or All\_In\_The\_Box to be present on each GX client used to perform the report generation.

Technical Note: The service pack includes an updated DBDATA files (files DIDATA, DBDATA and DBDATA 1) which will be installed on the program unit (\$P). These should be used to overwrite the existing versions on data unit (PAD).

The DBDATA base is usually held in native Speedbase format and if this is the case the new version can simply be moved using \$F.

If DBDATA is held in SQL format you should delete all existing DBDATA files and the schema file (located on unit PAD), the new version can then simply be moved using \$F and kept in native Speedbase format (DBDATA is only used for reference purposes and as such there is no benefit in holding it in SQL format). Alternatively if you wish to hold DBDATA in SQL, you should use \$BADN to convert it from native Speedbase to SQL format.

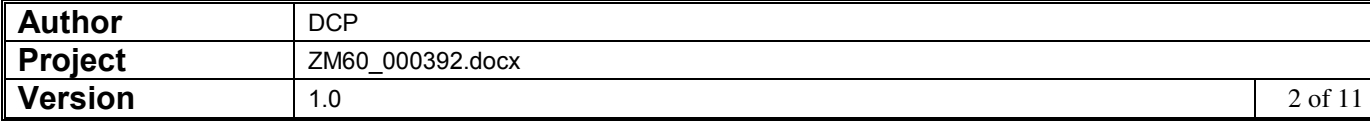

### **Operating Options - Audit Database Configuration Window**

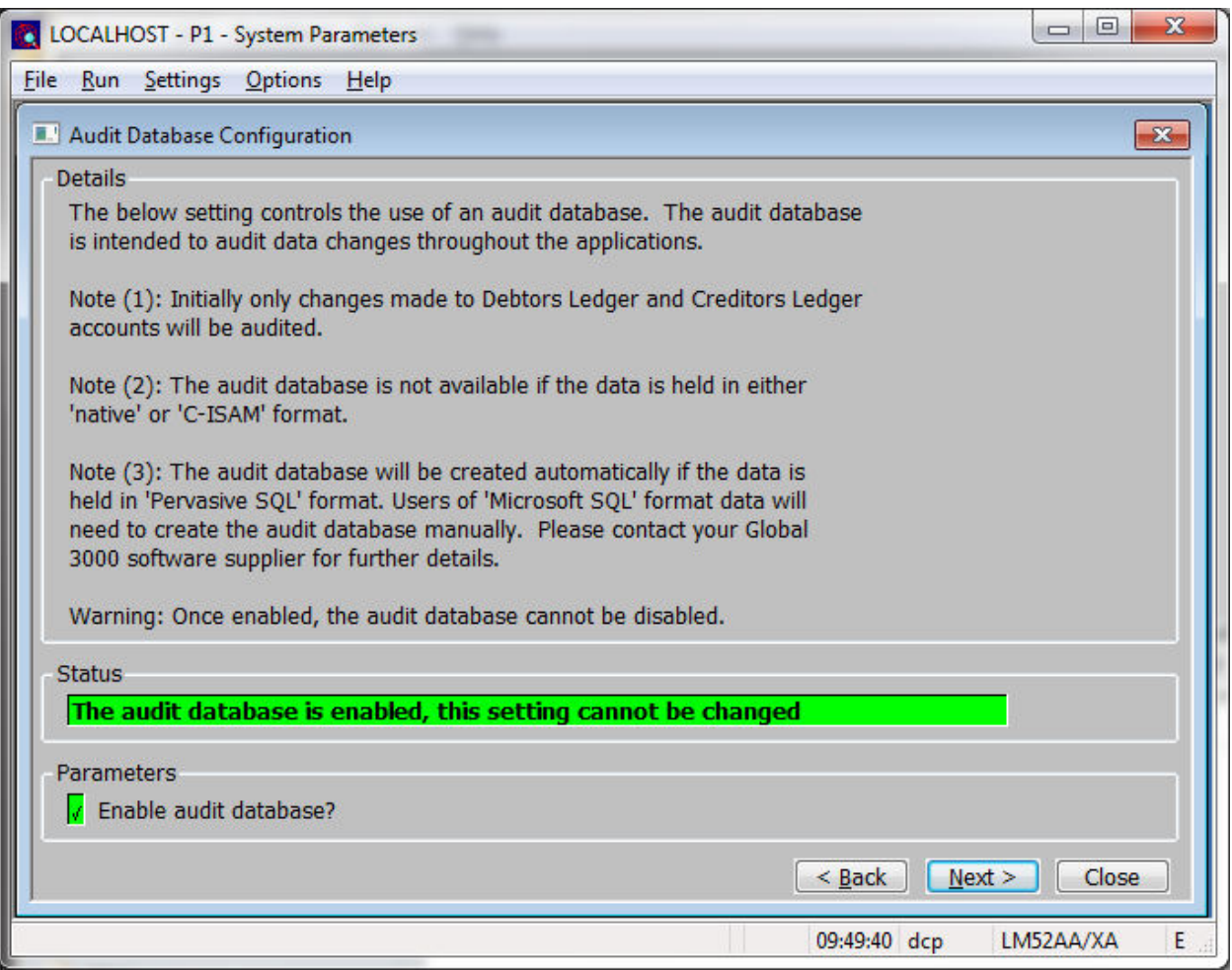

This window appears when you confirm your responses in the Extension Database Configuration window.

- **Purpose** This window enables you to configure the audit database which is used to audit data changes made by users throughout the applications. Initially this will be limited to Creditors Ledger and Debtors Ledger account details.
- **Warning** Once enabled the audit database **cannot** be disabled.

### *The prompt is:*

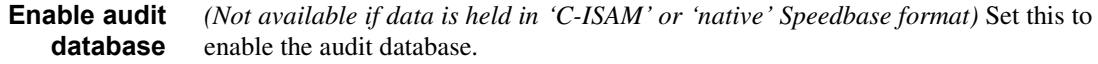

- **Note** When the audit database is initially enabled;
	- If the PARAS database is held in Pervasive SQL format then the system will automatically create an empty audit database in the same place as the existing PARAS database. This may take a short while to complete.
	- If the PARAS database is held in Microsoft SQL format then an empty audit database must be manually created. The audit database is a DBX format database and should be generated using \$DXU. The dictionary is DIAUDT located on \$P and the schema file (DBAUDT) should be created on the same unit as DBPARAS (PAD).

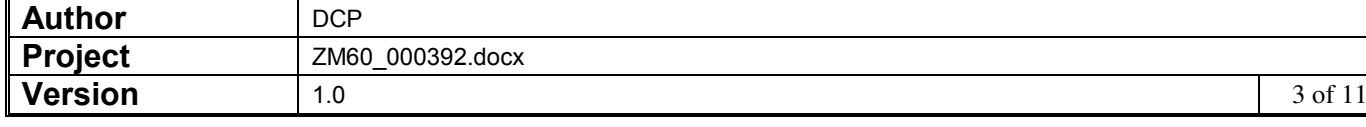

### **DL Audit Enquiry – Audit Sessions**

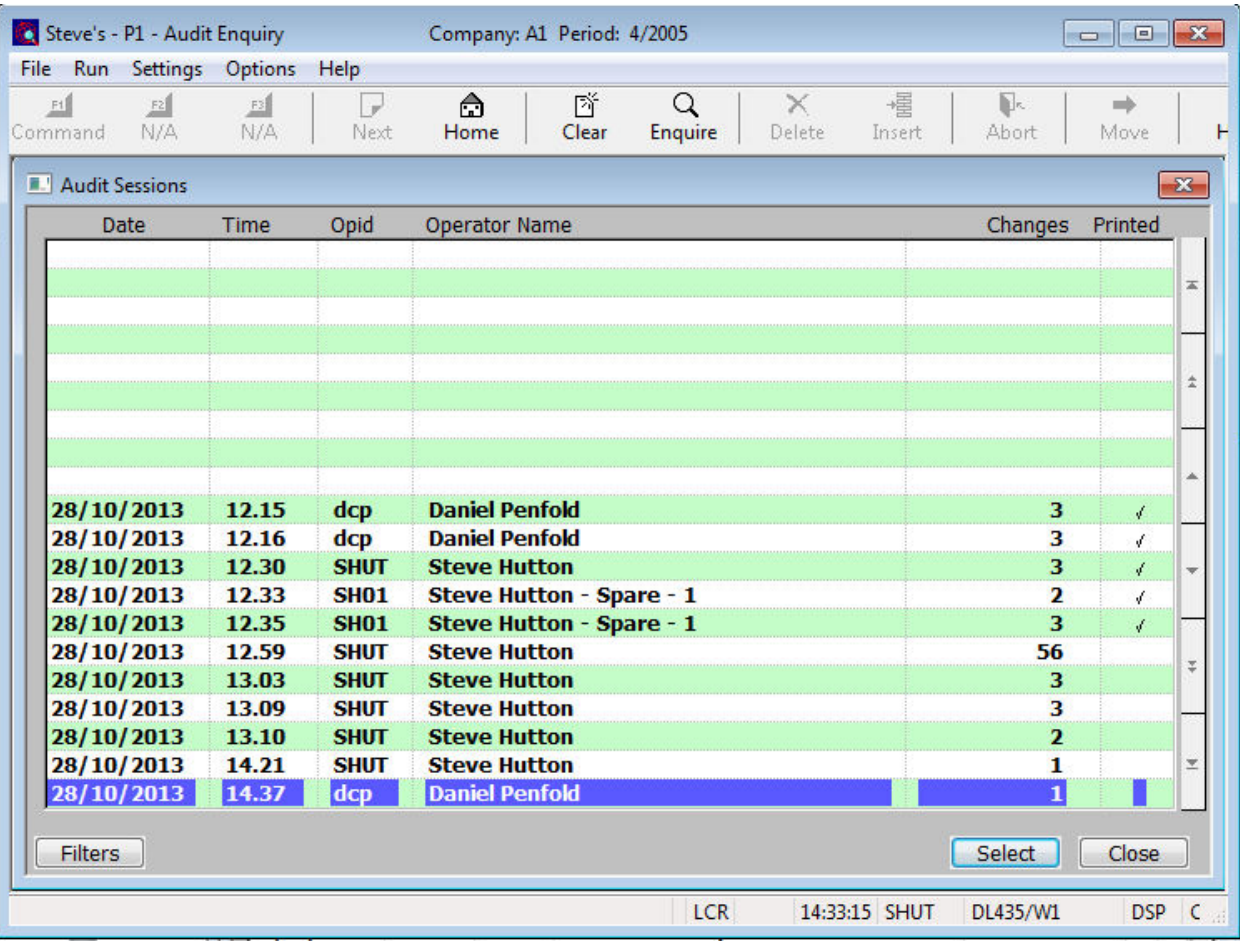

This window appears when you select 'Audit Enquiry' from the 'Customer Maintenance' menu.

- **Purpose** This enquiry lists audit sessions in chronological order. Selecting an audit session shows a summary of the changes made during that session; individual field changes can then be viewed.
	- **Note** This function is only available at sites configured to use the audit database.

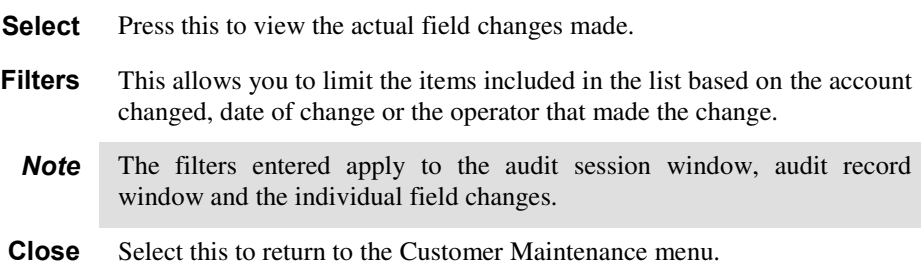

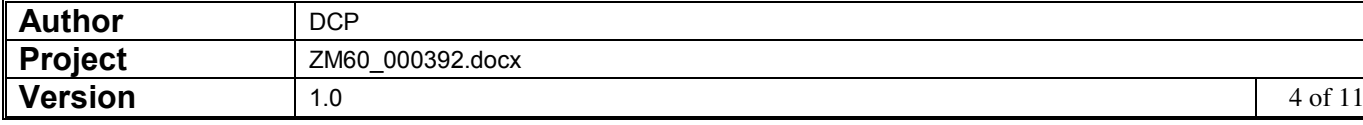

# **DL Audit Enquiry – Audit Records**

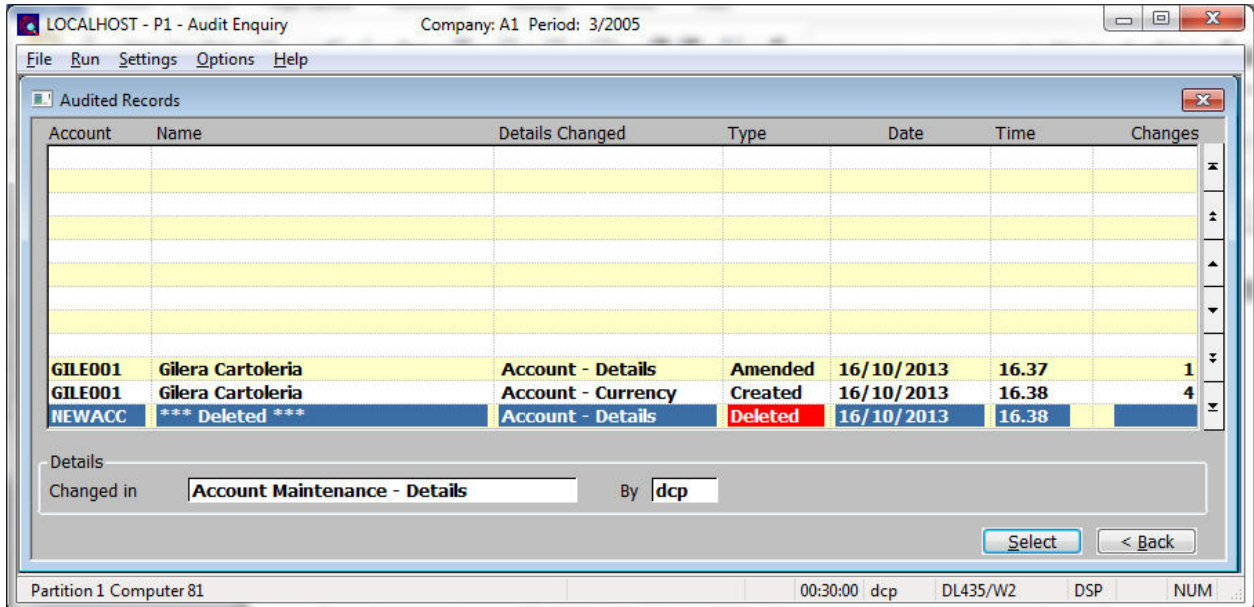

This window appears when you select an audit session in the preceding window.

**Purpose** This enquiry window lists summarised account changes made during the selected audit session. The details shown include the account, date of changes, type of change, time of changes (approximate), operator id responsible for the changes and the number of fields changed.

- Select Press this to view the actual field changes made. The audit changes window is then displayed listing each field changed along with its original and updated values.
- **< Back** Select this to return to the Audit Sessions window.

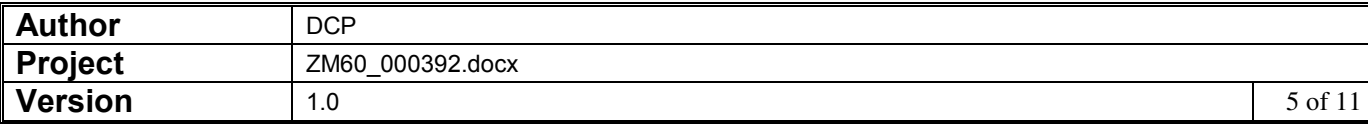

# **DL Audit Report**

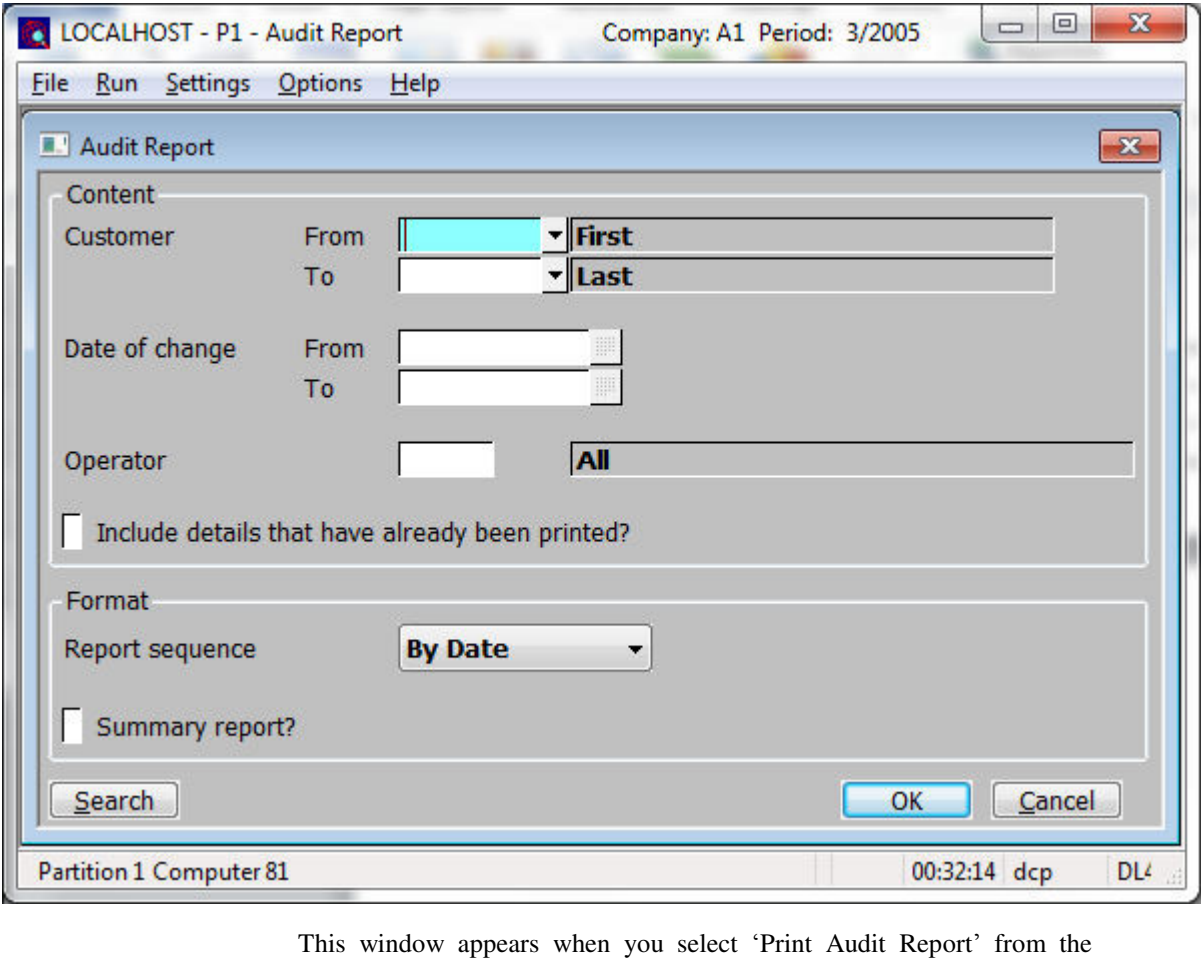

'Customer Maintenance' menu and the system is configured to use the audit database.

- **Purpose** This report (which is only available in PDF format please see the below note) shows details of changes made within account maintenance.
	- **Note** PDF format reports require an up to date copy of either PDF\_In\_The\_Box or All\_In\_The\_Box to be present on each GX client used to perform the report generation.

*The prompts are:* 

- **Customer from…to** Set these to limit the details included based on the customer account changed. These can be left blank to include changes from the 'first' or to the 'last' customer defined. A search is available.
	- **Date of change from…to** Set these to limit the details included based on the date the changes were made. These can be left blank to include changes either from the 'first' or to the 'last' on file.
		- **Operator** This can be used to limit the details to changes made by a specific operator.
- **Include details that have already been printed?**  Set this to include details that have previously appeared on an audit report. They are suppressed by default.
- **Summary report?** Set this to print a summary report. Summary reports do not show details of individual field changes.

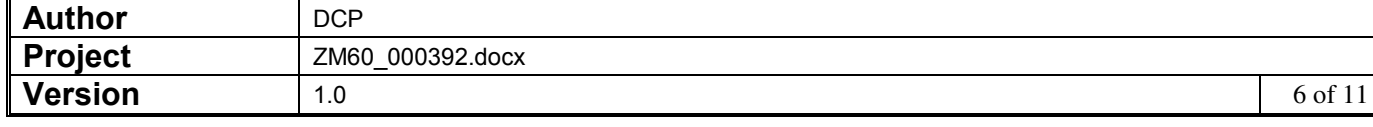

#### **Sequence** Select the sequence in which you wish to produce the report. The options are:

- By operator
- By date

- Next> Select this to produce the report based on the selected criteria.
- **Cancel** Select this to return to the Customer Maintenance menu.

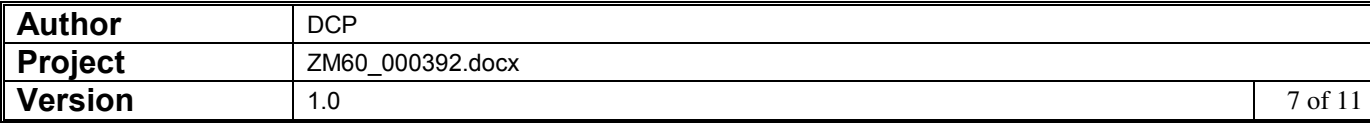

# **CL Audit Enquiry – Audit Sessions**

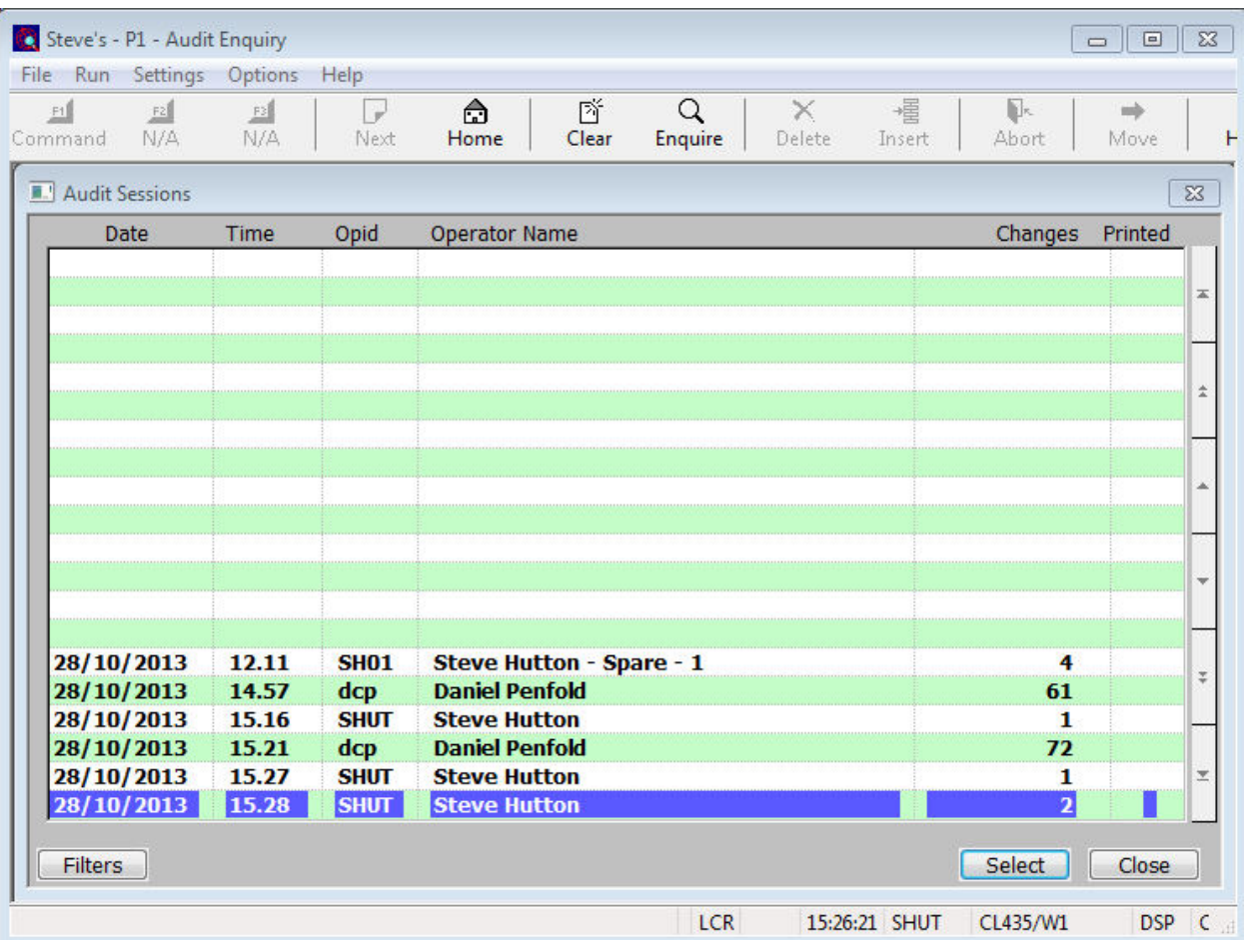

This window appears when you select 'Audit Enquiry' from the 'Supplier Maintenance' menu.

- **Purpose** This enquiry lists audit sessions in chronological order. Selecting an audit session shows a summary of the changes made during that session; individual field changes can then be viewed.
	- **Note** This function is only available at sites configured to use the audit database.

- **Select** Press this to view the actual field changes made.
- **Filters** This allows you to limit the items included in the list based on the account changed, date of change or the operator that made the change.
	- **Note** The filters entered apply to the audit session window, audit record window and the individual field changes.
- **Close** Select this to return to the Supplier Maintenance menu.

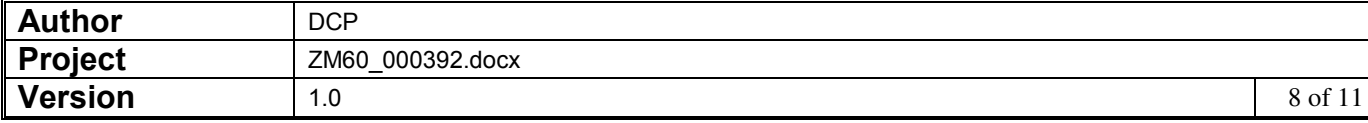

## **CL Audit Enquiry – Audit Records**

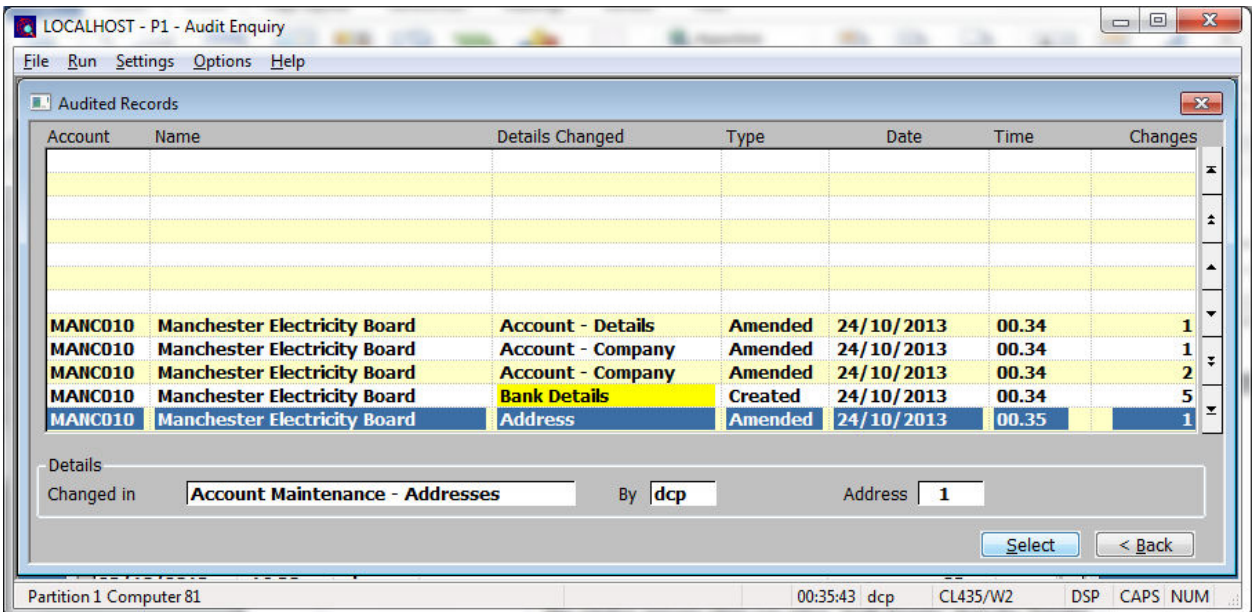

This window appears when you select an audit session in the preceding window.

**Purpose** This enquiry window lists summarised account changes made during the selected audit session. The details shown include the account, date of changes, type of change, time of changes (approximate), operator id responsible for the changes and the number of fields changed.

- **Select** Press this to view the actual field changes made. The audit changes window is then displayed listing each field changed along with its original and updated values.
- **< Back** Select this to return to the Audit Sessions window.

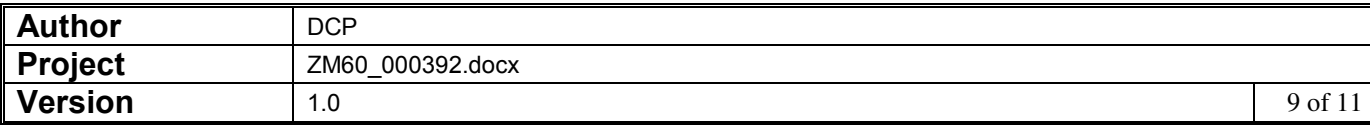

# **CL Audit Report**

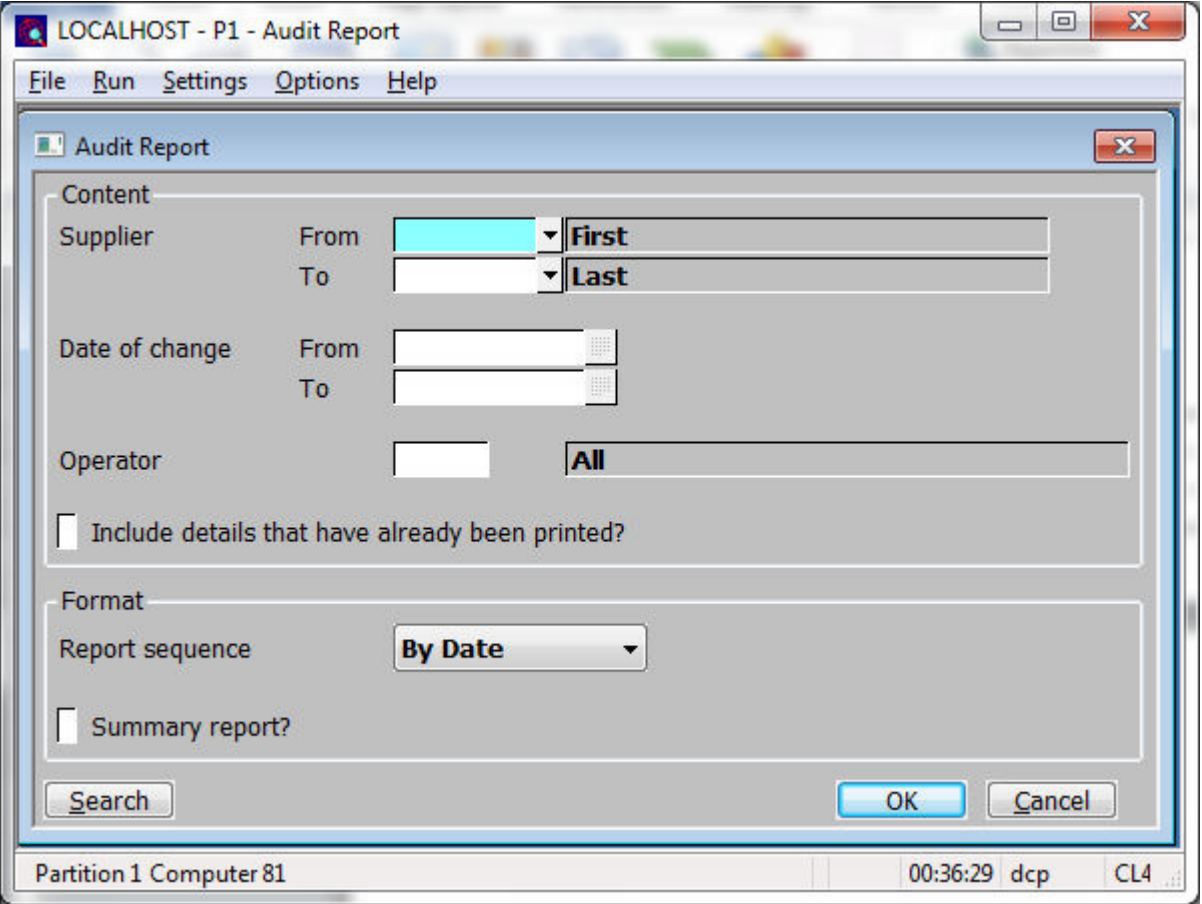

This window appears when you select 'Print Audit Report' from the 'Supplier Maintenance' menu and the system is configured to use the audit database.

- **Purpose** This report (which is only available in PDF format please see the below note) shows details of changes made within account maintenance.
	- **Note** PDF format reports require an up to date copy of either PDF\_In\_The\_Box or All\_In\_The\_Box to be present on each GX client used to perform the report generation.

### *The prompts are:*

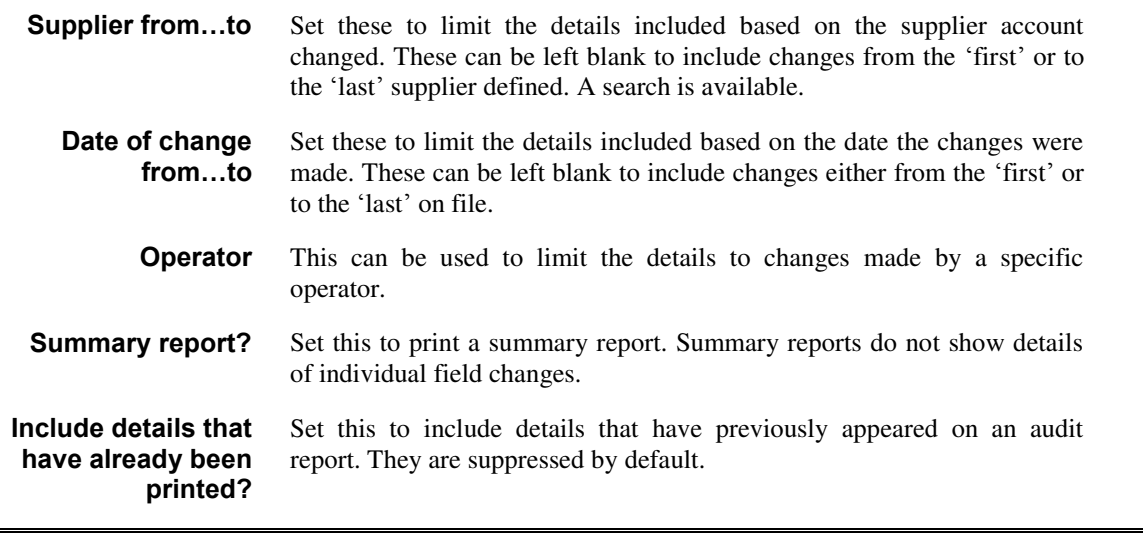

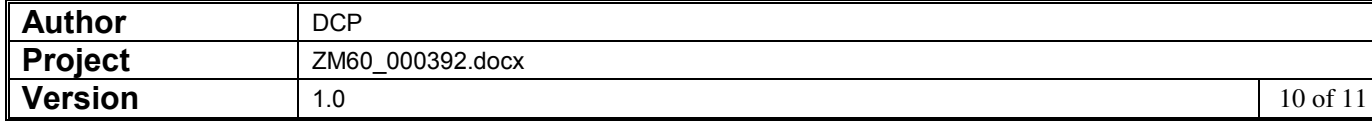

#### **Sequence** Select the sequence in which you wish to produce the report. The options are:

- By operator
- By date

- Next> Select this to produce the report based on the selected criteria.
- **Cancel** Select this to return to the Supplier Maintenance menu.

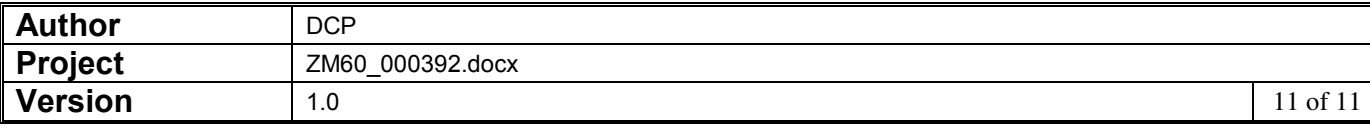